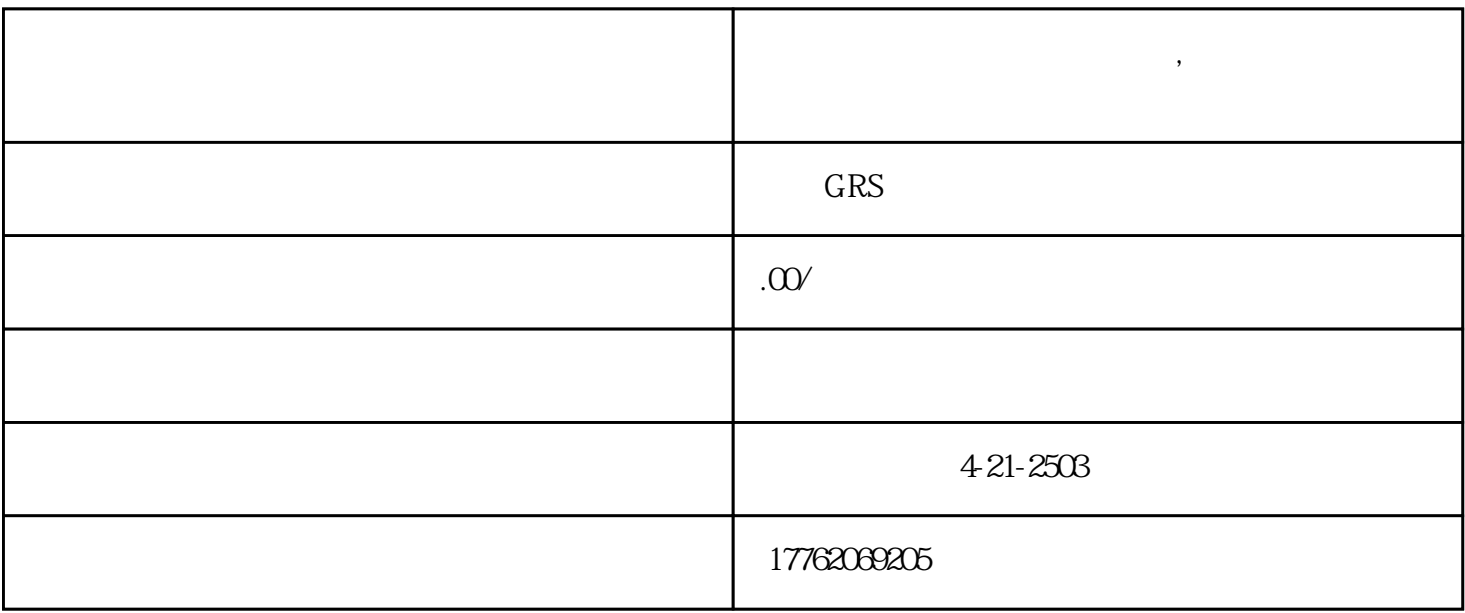

1.  $\overline{a}$ 

 $4.$ 

 $5$ 

 $2.$ 

**视频号开通商品分享权限橱窗,视频带货视频号如何开通橱窗分享**

 $5$ 

 $3.$ 

角的"+"添加好友,然后选择"微信好友",再选择"通讯录好友"添加对方为好友,点击添加好友  $\frac{44}{100}$ ,  $\frac{24}{100}$  ,  $\frac{44}{100}$  ,  $\frac{44}{100}$  ,  $\frac{44}{100}$  ,  $\frac{44}{100}$  ,  $\frac{44}{100}$  ,  $\frac{44}{100}$  ,  $\frac{44}{100}$  ,  $\frac{44}{100}$  ,  $\frac{44}{100}$  ,  $\frac{44}{100}$  ,  $\frac{44}{100}$  ,  $\frac{44}{100}$  ,  $\frac{44}{100}$ 

 $1.$ 

2.完成了实名认证; 3.账号的粉丝数要超过5000个; 4. 10

 $5$  3000

 $\frac{a}{\sqrt{a}}$ ,  $\frac{a}{\sqrt{a}}$ 2. " " " " " " " "

3 " " " <sub>"</sub> "

 $5\,$ 

 $6$   $"$   $"$ 

- $1$
- $2<sub>1</sub>$
- $3<sub>3</sub>$
- $4$